## **How can I disable "Use automatic checkpoints" for new Hyper-V VM's on Windows 10?**

In this exercise, I will show you how to disable automatic checkpoint in Windows 10 in order to save space on the hard drive. Below screen shot shows where you can enable the checkpoint and the PowerShell command to disable per VM.

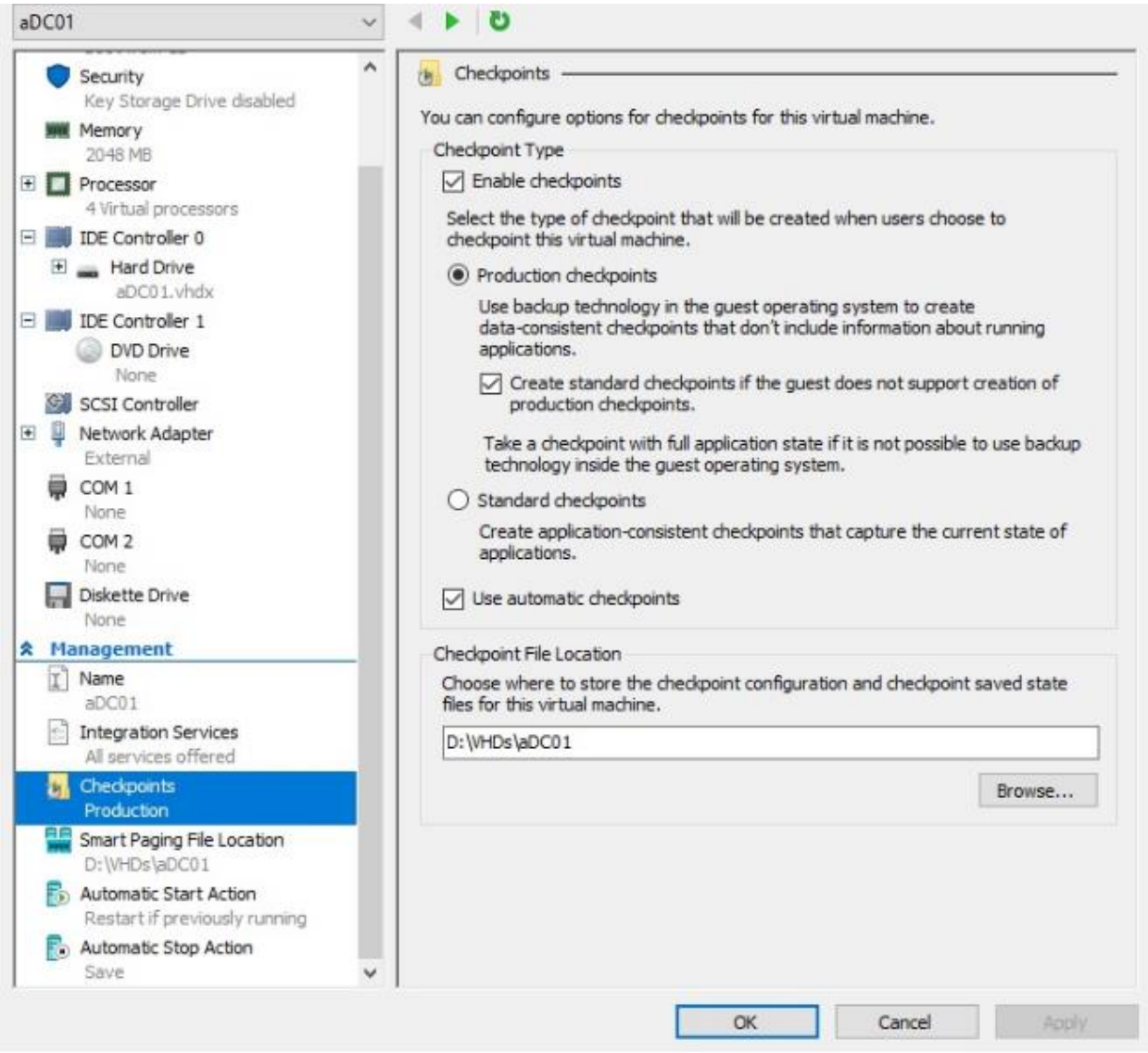

## The PowerShell command is

Set-VM -Name MyVM -AutomaticCheckpointsEnabled \$false

Thanks

**Ram Lan 3 rd Sep 2018**